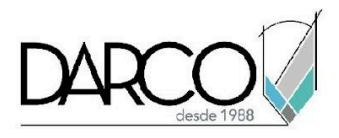

# **TEMARIO ESCANEO 3D A MODELO DIGITAL BIM**

A través de los archivos escaneados en 3D es posible capturar la realidad del estatus actual de un proyecto de infraestructura o arquitectura que requiere remodelaciones. Recap Pro, trabaja con estas imágenes para realizar los ajustes necesarios que permita a los equipos del proyecto utilizar esta información en las aplicaciones de diseño y coordinación como parte integral de los modelos.

### **OBJETIVO GENERAL**

Al terminar este curso podrás estar preparado para sacar el máximo provecho de un archivo escaneado 3D de nube de puntos, generando flujos de trabajo BIM con Revit, para proyectos de remodelación, y con Navisworks, para integrar la nube de puntos a un proyecto, realizar recorridos virtuales y detección de interferencias.

## **A QUIÉN VA DIRIGIDO**

Arquitectos, diseñadores o ingenieros que requieren aplicar tecnologías de nubes de puntos en sus proyectos.

### **REQUISITOS**

Se recomienda conocimientos básicos de Recap, Revit y Navisworks.

### **DURACIÓN**

**●** 12 Horas.

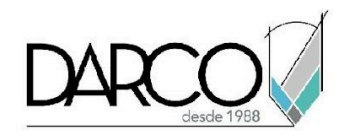

## **TEMARIO**

## **AUTODESK RECAP PHOTO**

A través de Recap photo podrás revisar el flujo de trabajo para generar imágenes de diferentes elementos utilizando dispositivos móviles, para luego procesarlos para obtener nubes de puntos que podrás manipular en Recap photo.

- Introducción a Recap Photo
- Escaneo por imágenes con cámara o smartphone.
- Formatos de archivos aceptados por Recap Photo
- Herramientas de Navegación
- Herramientas Model Settings
- Herramientas de Edicion
- Herramienta Topologize
- Herramientas de Analisis
- Herramientas de Exportación de Archivos

### **AUTODESK RECAP**

Con Recap pro, puedes cargar los archivos de nube de puntos, realizar modificaciones, cambiar la configuración y generar formatos de exportación hacia aplicaciones de modelado BIM como REVIT.

- Introducción a Recap
- Formatos de archivos aceptados por Recap
- Importación de archivos de nube de puntos
- Revisión de configuración de una nube de puntos
- Manipulación de las propiedades de una nube de puntos
- Herramientas de navegación y visualización
- Comandos para medición, notas y marcas de revisión
- Funciones de selección
- Exportación a Revit y Navisworks

### **TRABAJO CON NUBE DE PUNTOS EN REVIT**

Se revisará el flujo de trabajo de importación hacia Revit, además de la manipulación, visualización y gestión de las nubes de puntos para el modelado.

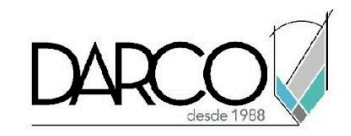

- Importación de un archivo de nube de puntos
- Opciones de visualización de un archivo de nubes de puntos
- Ajuste del punto base del proyecto
- Ajuste de los niveles
- Configurar rangos de visualización en vistas de planta
- Ejemplos básicos de modelado de elementos en Revit sobre un archivo de nubes de puntos
	- Colocación de muros, puertas y ventanas.
	- Colocación de sistemas MEP
	- Colocación de columnas, trabes, cimentación

### **TRABAJO CON NUBE DE PUNTOS EN NAVISWORKS**

Se revisará el flujo de trabajo de importación hacia Navisworks, además de la manipulación, visualización y gestión de las nubes de puntos para la visualización en Navisworks.

- Importación de archivo de nube de puntos
- Recorridos virtuales sobre una nube de puntos
- Herramientas de visualización
- Trabajo con comandos para medición y marcas de revisión sobre nube de puntos
- Integración de archivos de Revit con la nube de puntos en Navisworks
- Revisión de interferencias con una nube de puntos

**Importante**: Este curso está enfocado en los flujos de trabajo de los archivos de nube de puntos con las diferentes aplicaciones de Autodesk, por lo tanto, no incluye la enseñanza formal de Revit o Navisworks. Los ejemplos que se realizarán sobre estas aplicaciones serán básicos. En caso de que requieras aprender el uso completo de Revit y Navisworks te recomendamos consultar con tu asesor parar que puedas tomar los cursos que tenemos estructurados para cada una de estas aplicaciones.

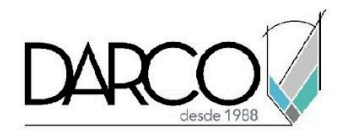

## **INFORMACIÓN ACERCA DE NUESTROS CURSOS**

- 1. Todos los cursos se imparten desde nuestra plataforma a través de zoom y además con acceso al material del curso.
- 2. Todas los contenidos de las sesiones de los cursos serán grabados, las cuales te compartiremos para visualización únicamente. Debes solicitar a tu asesor la compartición de las grabaciones una vez termine tu curso. Al confirmar tu participación en este curso aceptas que todos los contenidos de las sesiones serán grabados.
- 3. Una vez te inscribas a los cursos desde nuestra plataforma, te llegará un correo de notificación con información e instrucciones, además, de notificaciones adicionales en caso de que existan cambios o recordatorios de las fechas y horarios de tus cursos.
- 4. En el caso de los cursos en línea, debes revisar la documentación en el correo de notificación que llegará desde nuestra plataforma, el cual contiene información sobre los requisitos de infraestructura para conectarte a las sesiones del curso.
- 5. Los cursos son 100% prácticos, a medida que el instructor vaya avanzando con la explicación de los temas, irás desarrollando los ejercicios propuestos para el curso de acuerdo con este temario. Si requieres un temario personalizado consulta con tu asesor.
- 6. Deberás cumplir con asistencia del 80% del curso para obtener el certificado de participación. Los certificados pueden ser emitidos directamente por el fabricante para los softwares que aplique a través de nuestro centro de capacitación.
- 7. En las sesiones de curso se utilizará el software en la última versión, en unidades métricas y en inglés para las funcionalidades que apliquen. El software será parte de las herramientas didácticas para explicar y aplicar los conceptos.

### **REQUISITOS TECNOLÓGICOS PARA LOS CURSOS EN LÍNEA**

- 1. Debes tener instalado en software en idioma inglés en la última versión.
- 2. El software debe estar instalado sobre Sistema Operativo Windows 10 o la versión de sistema operativo más actualizada.
- 3. Si **no** cuentas con el sistema operativo indicado consulta con tu asesor por lo menos 2 días hábiles antes de comenzar tu curso online para obtener apoyo.
- 4. Comprueba la velocidad de conexión a internet tanto de subida como bajada observando que tengas el mínimo 10 MB, puedes consultar en <https://www.speedtest.net/es> (si tienes dudas sobre el resultado de la consulta, puedes enviar la información a tu asesor o envía un mail a [soporte@darco.com.mx](mailto:soporte@darco.com.mx) para obtener apoyo).